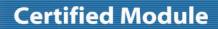

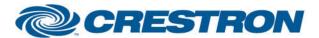

**Partner: Planar** 

Model: QE Series QExx50 Device Type: LCD Display

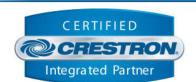

| GENERAL INFORMATION         |                                                                                                    |  |  |
|-----------------------------|----------------------------------------------------------------------------------------------------|--|--|
| SIMPLWINDOWS NAME:          | Planar QE Series QExx50 v1.1 IP                                                                                                    |  |  |
| CATEGORY:                   | TV/Video Projector                                                                                                    |  |  |
| VERSION:                    | 1.1                                                                                                    |  |  |
| SUMMARY:                    | This module controls IP communication with the Planar QE Series QExx50 monitors. Applicable models: QE7550_T, QE8650_T, QE9850_T                                                                                                    |  |  |
| GENERAL NOTES:              | The monitor does not respond to any commands or queries (other than power) if turned off. The monitor must be powered on in order for the module to initialize and in order for any commands other than power on to function.  Once the monitor is powered on, the module will attempt to initialize. This process may take up to 30 seconds. Once powered on and fully initialized, the full control functions of the module will be available for use. |  |  |
| CRESTRON HARDWARE REQUIRED: | Crestron 2-Series* or 3-Series processor.  *this module is set up to work with a 2-Series processor but has not been tested with one as of this writing.                                                                                                    |  |  |
| SETUP OF CRESTRON HARDWARE: | TCP/IP: Port: 57                                                                                                    |  |  |
| VENDOR FIRMWARE:            | N/A                                                                                                    |  |  |
| VENDOR SETUP:               | N/A                                                                                                    |  |  |

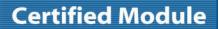

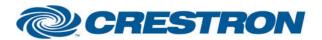

**Partner: Planar** 

Model: QE Series QExx50 Device Type: LCD Display

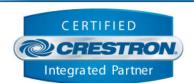

| PARAMETER:          |                                                                                  |
|---------------------|----------------------------------------------------------------------------------|
| Volume_Step_Size    | Setting to indicate the single step amount to increment/decrement the volume.    |
| Backlight_Step_Size | Setting to indicate the single step amount to increment/decrement the backlight. |

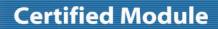

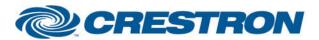

Partner: Planar Model: QE Series QExx50 Device Type: LCD Display

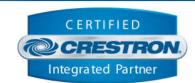

| CONTROL:           |   |                                                                                                    |
|--------------------|---|----------------------------------------------------------------------------------------------------|
| Reinitialize       | D | Pulse to re-establish communication with the monitor. Pulsing this signal is the equivalent of pulsing Disconnect followed by Connect.                                                                                              |
| Power_On           | D | Pulse to turn on the monitor.                                                                                                    |
| Power_Off          | D | Pulse to turn off the monitor.                                                                                                    |
| Power_Toggle       | D | Pulse to toggle the power status of the monitor.                                                                                                    |
| Volume_Up          | D | Pulse to raise the volume of the monitor by 1 step. Hold to raise the volume of the monitor in 1 step increments until released. The volume will be raised by the amount assigned to the parameter "Volume_Step_Size".              |
| Volume_Down        | D | Pulse to lower the volume of the monitor by 1 step. Hold to lower the volume of the monitor in 1 step increments until released. The volume will be lowered by the amount assigned to the parameter "Volume_Step_Size".             |
| Volume_Set         | Α | Set the volume level of the monitor.                                                                                                    |
| Volume_Mute_On     | D | Pulse to mute the volume of the monitor.                                                                                                    |
| Volume_Mute_Off    | D | Pulse to unmute the volume of the monitor.                                                                                                    |
| Volume_Mute_Toggle | D | Pulse to toggle the volume mute status of the monitor.                                                                                                    |
| Backlight_Up       | D | Pulse to raise the backlight of the monitor by 1 step. Hold to raise the backlight of the monitor in 1 step increments until released. The backlight will be raised by the amount assigned to the parameter "Backlight_Step_Size".  |
| Backlight _Down    | D | Pulse to lower the backlight of the monitor by 1 step. Hold to lower the backlight of the monitor in 1 step increments until released. The backlight will be lowered by the amount assigned to the parameter "Backlight_Step_Size". |
| Backlight _Set     | Α | Set the backlight level of the monitor.                                                                                                    |
| Video_Input_[X]    | D | Pulse to switch the current video input on the monitor to [X].                                                                                                    |
| Video_Input_Cycle  | D | Pulse to cycle to the next video input of the monitor.                                                                                                    |

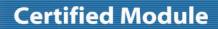

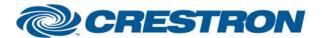

Partner: Planar Model: QE Series QExx50 Device Type: LCD Display

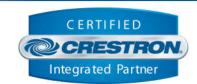

| CONTROL continued:             |   |                                                                                                    |
|--------------------------------|---|----------------------------------------------------------------------------------------------------|
| MultiSource_View_[X]           | D | Pulse to set the monitor Multi-Source View to [X].                                                                                                    |
| MultiSource_View_Cycle         | D | Pulse to cycle to the next Multi-Source View of the monitor.                                                                                                    |
| MultiSource_Zone_2_[X]**       | D | Pulse to switch the Multi-Source Zone #2 input on the monitor to [X].                                                                                                    |
| MultiSource_Zone_2_Cycle       | D | Pulse to cycle Multi-Source Zone #2 input of the monitor.                                                                                                    |
| MultiSource_Zone_3_[X]**       | D | Pulse to switch the Multi-Source Zone #3 input on the monitor to [X].                                                                                                    |
| MultiSource_Zone_3_Cycle       | D | Pulse to cycle Multi-Source Zone #3 input of the monitor.                                                                                                    |
| MultiSource_Zone_4_[X]**       | D | Pulse to switch the Multi-Source Zone #4 input on the monitor to [X].                                                                                                    |
| MultiSource_Zone_4_Cycle       | D | Pulse to cycle Multi-Source Zone #4 input of the monitor.                                                                                                    |
| IR_[X]                         | D | Pulse to send an IR emulation command to the monitor for [X].                                                                                                    |
| Poll_Enable                    | D | Latch high to enable polling the monitor for the status of all relevant attributes. Unlatch to turn off polling.  Note: the monitor does not provide unsolicited feedback. Enabling polling is highly recommended for accurate and up-to-date feedback. |
| {{TCP/IP_Client_>>_Connect-F}} | D | Digital signal to be routed from the TCP/IP client symbols Connect-F signal.                                                                                                    |
| {{TCP/IP_Client_>>_status}}    | Α | Analog signal to be routed from the TCP/IP client symbols status signal.                                                                                                    |
| {{TCP/IP_Client_>>_RX\$}}      | S | Serial signal to be routed from the TCP/IP client symbols RX\$ signal.                                                                                                    |

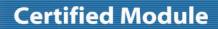

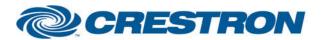

Partner: Planar Model: QE Series QExx50 Device Type: LCD Display

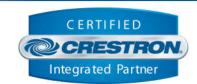

| FEEDBACK:                    |   |                                                                                                    |
|------------------------------|---|----------------------------------------------------------------------------------------------------|
| Is_Communicating             | D | High to indicate that communication has been established with the device. Once communication has been established, the module will attempt to initialize automatically once the monitor is powered on.                                                                         |
| Is_Initialized               | D | High to indicate that the module's internal state variables are now synced with the device's current state.  Note: Outgoing commands (other than power) will not be sent to the monitor until the module is initialized. However, heartbeat commands will continue to be sent. |
| Power_Is_On                  | D | High to indicate the monitor is currently on.                                                                                                    |
| Volume_Level                 | Α | Value indicating the current volume level of the monitor.                                                                                                    |
| Volume_ls_Muted              | D | High to indicate the volume of the monitor is currently muted.                                                                                                    |
| Backlight_Level              | Α | Value indicating the current backlight level of the monitor.                                                                                                    |
| Video_Input_Is_[X]           | D | High to indicate the current video input of the monitor is set to [X].                                                                                                    |
| MultiSource_View_Is_[X]      | D | High to indicate the current Multi-Source View of the monitor is set to [X].                                                                                                    |
| MultiSource_Zone_2_Is_[X]    | D | High to indicate the Multi-Source Zone #2 input of the monitor is set to [X].                                                                                                    |
| MultiSource_Zone_3_ls_[X]    | D | High to indicate the Multi-Source Zone #3 input of the monitor is set to [X].                                                                                                    |
| MultiSource_Zone_4_Is_[X]    | D | High to indicate the Multi-Source Zone #4 input of the monitor is set to [X].                                                                                                    |
| Polling_Is_Enabled           | D | High to indicate the module is currently set to poll for device status.                                                                                                    |
| Connect-F                    | D | High to indicate the TCP/IP client is connected. This signal is effectively a mirror of the Connect-F signal on the TCP/IP client. It is recommended that this signal be commented out in your program.                                                                        |
| status                       | Α | Value indicating the TCP/IP client connection status. This signal is effectively a mirror of the status signal on the TCP/IP client. It is recommended that this signal be commented out in your program.                                                                      |
| {{Connect_>>_TCP/IP_Client}} | D | High to indicate the module is ready to connect to the device. This signal should be routed to the TCP/IP Client symbols Connect signal.                                                                                                    |
| {{TX\$_>>_TCP/IP_Client}}    | S | Serial signal to be routed to the TCP/IP client symbols TX\$ signal.                                                                                                    |

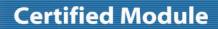

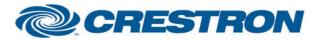

**Partner: Planar** 

Model: QE Series QExx50 Device Type: LCD Display

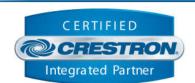

| TESTING:                         |                                                     |
|----------------------------------|-----------------------------------------------------|
| OPS USED FOR TESTING:            | RMC3: 1.011.0023                                    |
| SIMPL WINDOWS USED FOR TESTING:  | 4.09.03                                             |
| CRES DB USED FOR TESTING:        | 65.05.004.00                                        |
| DEVICE DATABASE:                 | 90.00.001.00                                        |
| SYMBOL LIBRARY USED FOR TESTING: | 1049                                                |
| SAMPLE PROGRAM:                  | Planar QE Series QExx50 v1.1 Demo IP RMC3           |
| REVISION HISTORY:                | v1.0 – Initial Release<br>v1.1 – Add volume control |